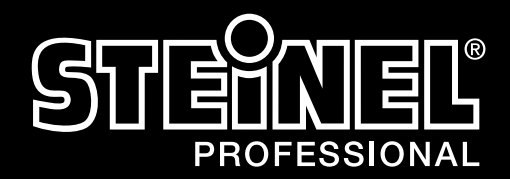

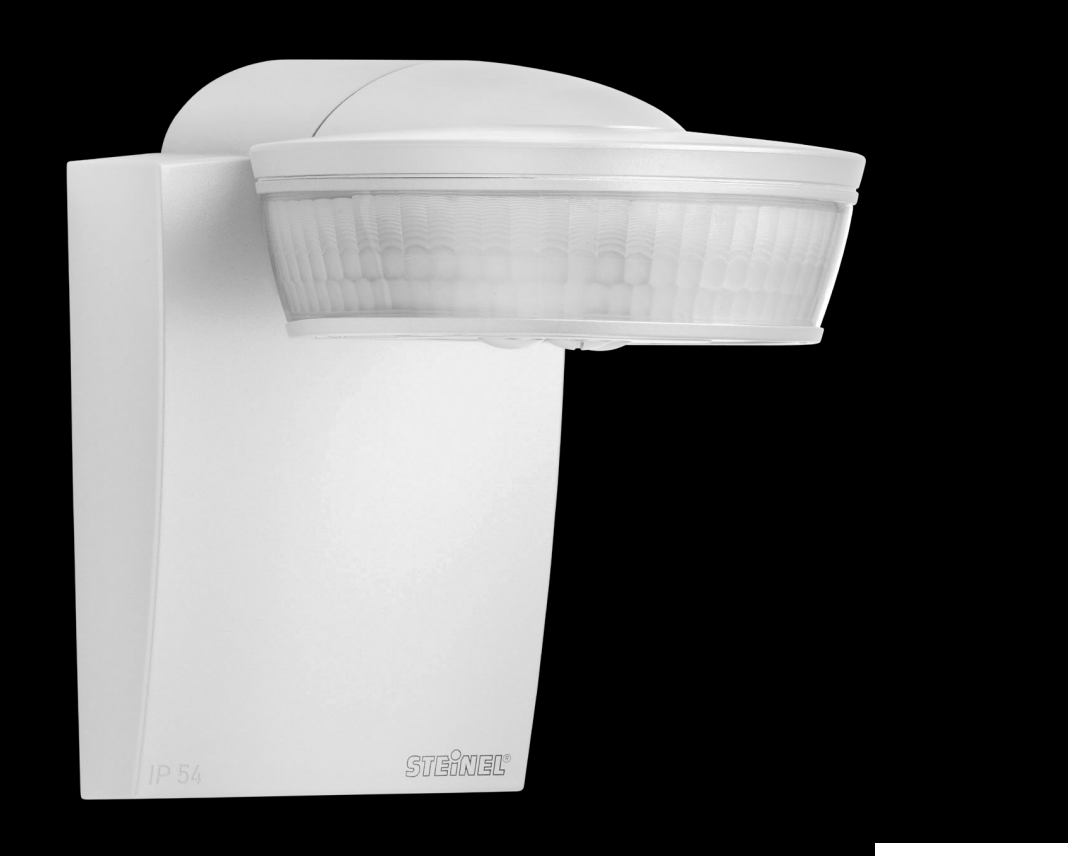

GB I Page 2

DE I Seite 11

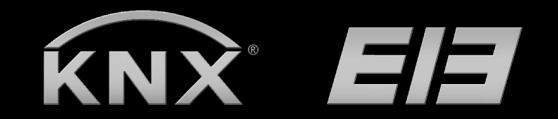

sensIQ KNX Application Description

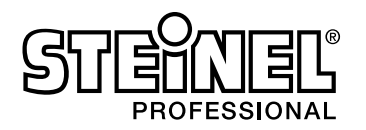

# **Contents**

# Application description for motion detectors

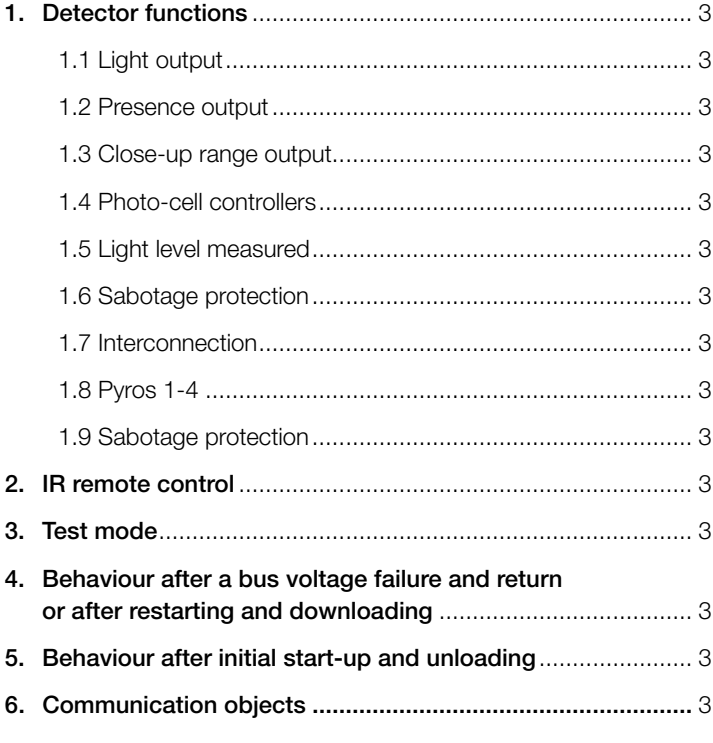

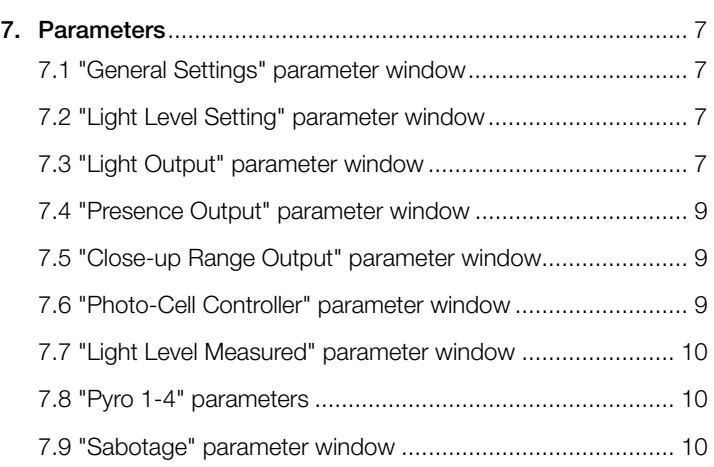

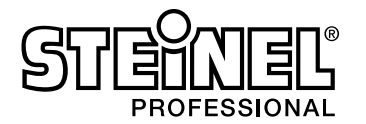

#### 1.Detector functions

The sensIQ KNX presence detector comprises a passive infrared (PIR) motion detector with integrated light-level sensor, integrated IR receiver and integrated red light-emitting diode (LED) for indicating a movement detected. The detector is capable of performing the following functions:

- 1.1 Light output
- 1.2 Presence output
- 1.3 Close-up range output
- 1.4 Photo-cell controllers
- 1.5 Light level measured
- 1.6 Sabotage protection
- 1.7 Interconnection
- 1.8 Pyros 1-4

The function to be used (activated) is defined via the "General Settings" parameter window using the Engineering Tool Software (ETS) version ETS4.0 and higher. Each of the detector functions provides the capa bility of setting a period after which a detected movement is to result in activation of the function concerned, of defining when the function concerned is to be deactivated again after detecting the last movement and of defining any light level from which the function is to be activated or deactivated.

#### 1.1 Light output

When the light output is used for controlling lighting, light is switched ON as soon as anyone enters the detection zone after dark but only OFF again a certain time after the last person leaves the detection zone. If a person returns to the detection zone shortly after leaving it, the area is still illuminated, saving the need to switch the light back ON again. "Stay-ON time" is set to a fixed period. The soft-start function allows you to choose the option of switching light ON and OFF abruptly or of selecting "soft start" which is particularly pleasant on the human eye as light is switched ON and OFF across a dimming ramp. A further setting is provided in the form of the basic light level function. As soon as the ambient brightness falls below the defined threshold, a basic level of lighting is switched ON and can be dimmed to between 10 and 50%.

#### 1.2 Presence output

This function watches over the detection zone. A signal is sent out as soon as a person's presence has been reliably detected. A signal is also sent out as soon as the presence of persons is no longer being detected. This surveillance function can, for example, be disabled during the day and only enabled for a specific duration at night as well as over the weekend.

#### 1.3 Close-up range output

You can only use this function for watching over the close-up range near the sensor and operate further actuators in relation to movement detected in the close-up range.

#### 1.4 Photo-cell controllers

The photo-cell controller defines a light level threshold (independently of the light output) at which an actuator is switched ON irrespective of detected movement when ambient brightness falls below this defined light level. This means that several lights can be switched ON at dusk, with further lights then being switched ON via the light output when movement is detected.

#### 1.5 Light level measured

The light level measured function transmits the level of light currently being measured at the motion detector's light level sensor either after the light level changes by a defined minimum amount and/or cyclically after a defined interval.

#### 1.6 Sabotage protection

Sabotage protection cyclically sends a signal as a way of being sure the sensor is not disconnected from the bus or faulty.

#### 1.7 Interconnection

The interconnection function provides the capability of grouping together several detectors to create a large detection zone.

#### 1.8 Pyros 1-4

The functions belonging to pyros 1-4 allow you to evaluate each of the four pyros in order, for example, to evaluate direction movement.

#### 2. IR remote control

The sensIQ KNX comes with an IR remote control for setting various functions. Manual override (duration ON/OFF), time setting, light level (also via teach-IN, function learns current light level), test mode and reset.

#### 3. Test mode

The motion detector's "test mode" can be switched ON and OFF via the ETS.

The "Lighting test mode" is used for testing reach. Lighting is switched ON in response to any movement detected and regardless of ambient brightness. To do this, the detector must have been configured via ETS and its objects linked with the objects of the buttons and actuators for lighting control.

In the lighting test mode, the white light-emitting diode integrated in the presence detector briefly flashes to indicate any movement detected. In addition, the lighting stay-ON time is set to 8 s for the duration of this test mode irrespective of the parameters selected for the presence detector. No other function is active.

#### 4. Behaviour after a bus voltage failure and return as well as on re-starting and downloading

In the event of a bus voltage failure, the motion detector also ceases to operate as its electronic system is powered by the bus voltage. Prior to a bus voltage failure, all user entries are saved (light level setting, stay-ON time, photo-cell controller setting, remote-control code, all disable statuses, all night lengths) so they can be restored automatically when the bus voltage returns after a bus voltage failure. Once the bus voltage returns and after completely or partially uploading the product database to the motion detector by ETS (i.e. after restarting), the motion detector is disabled for approx. 40 seconds. Lighting is switched ON at the start of the disabling time and switched OFF for approx. 2 seconds at the end of the disabling time. From then on, the detector is ready for operation and sends the latest telegrams (outputs, light, presence, close-up range, photo-cell controller and light level measured) if the relevant outputs were not disabled prior to the bus voltage failure.

#### 5. Behaviour after initial start-up and unloading

When installing a brand-new motion detector, it automatically goes into "presence test mode" as soon as the bus voltage is applied. In this mode, the red LED integrated in the motion detector flashes to indicate any movement detected. This shows that bus voltage is being applied to the detector and that it is in working order. However, light-level control is deactivated and no telegrams can be sent. If the presence detector's application programme is "unloaded" by ETS, the presence detector automatically goes into "presence test mode" in just the same way as it does after initial start-up.

#### 6. Communication objects

A full list of the communication objects provided for the motion detector is shown below. Those visible and capable of being linked with group addresses are determined by the settings in the "General Settings" parameter window as well as by other parameter settings for chosen functions and communication objects.

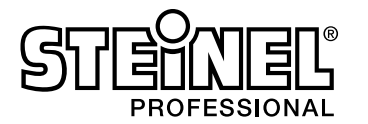

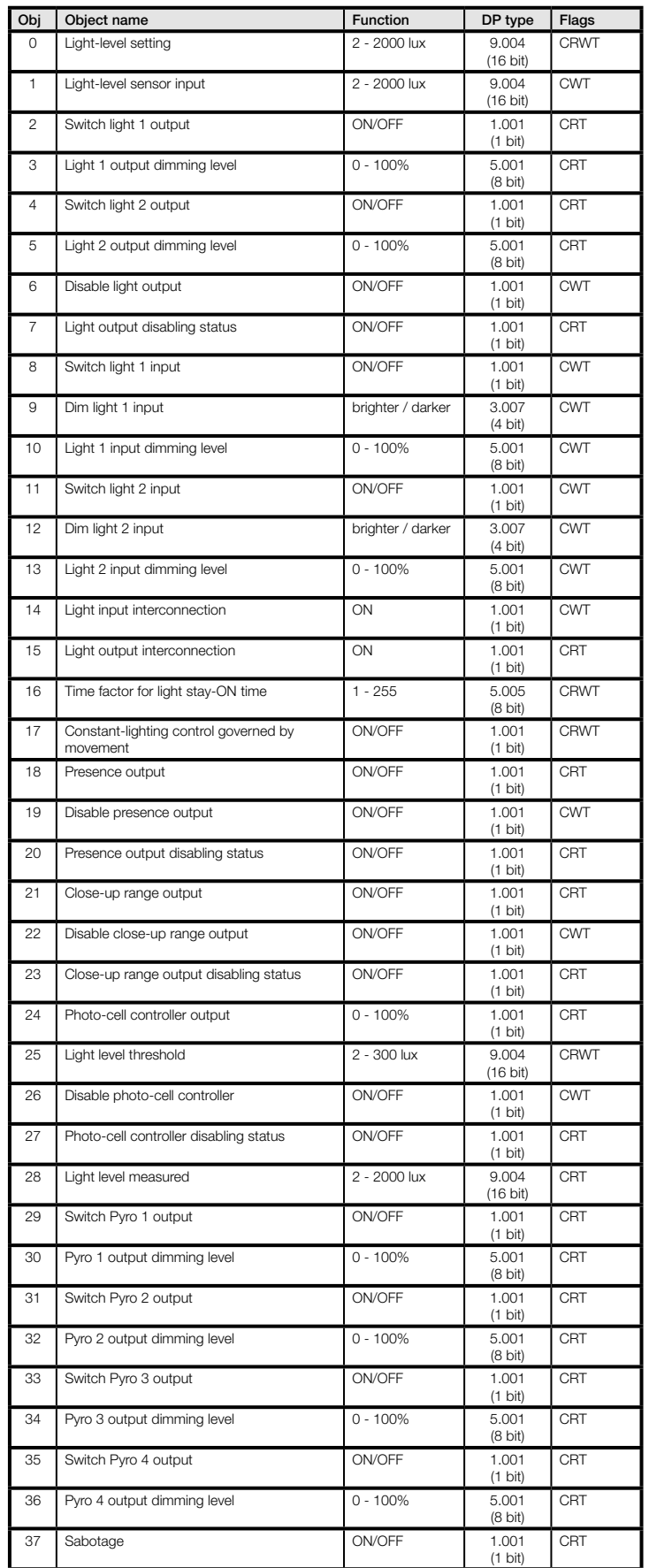

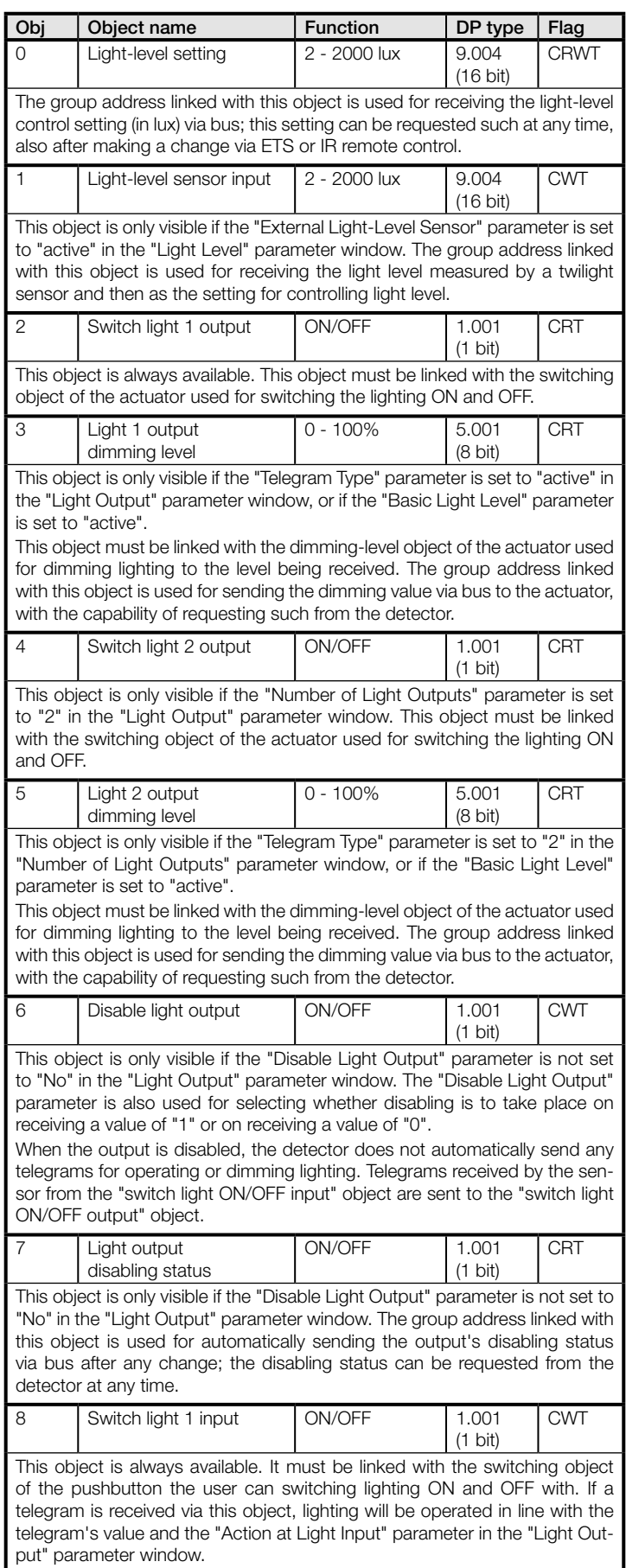

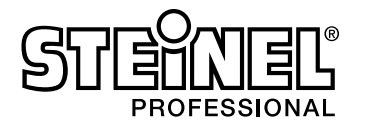

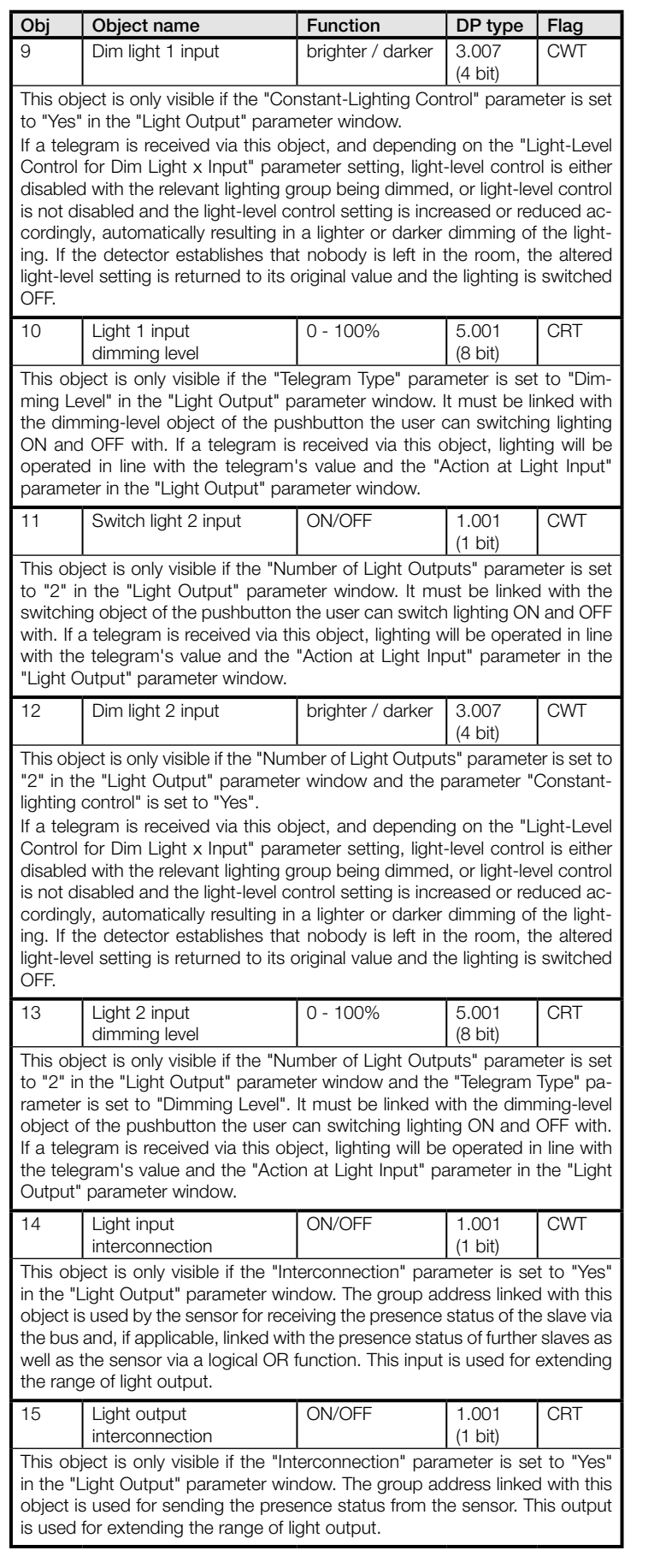

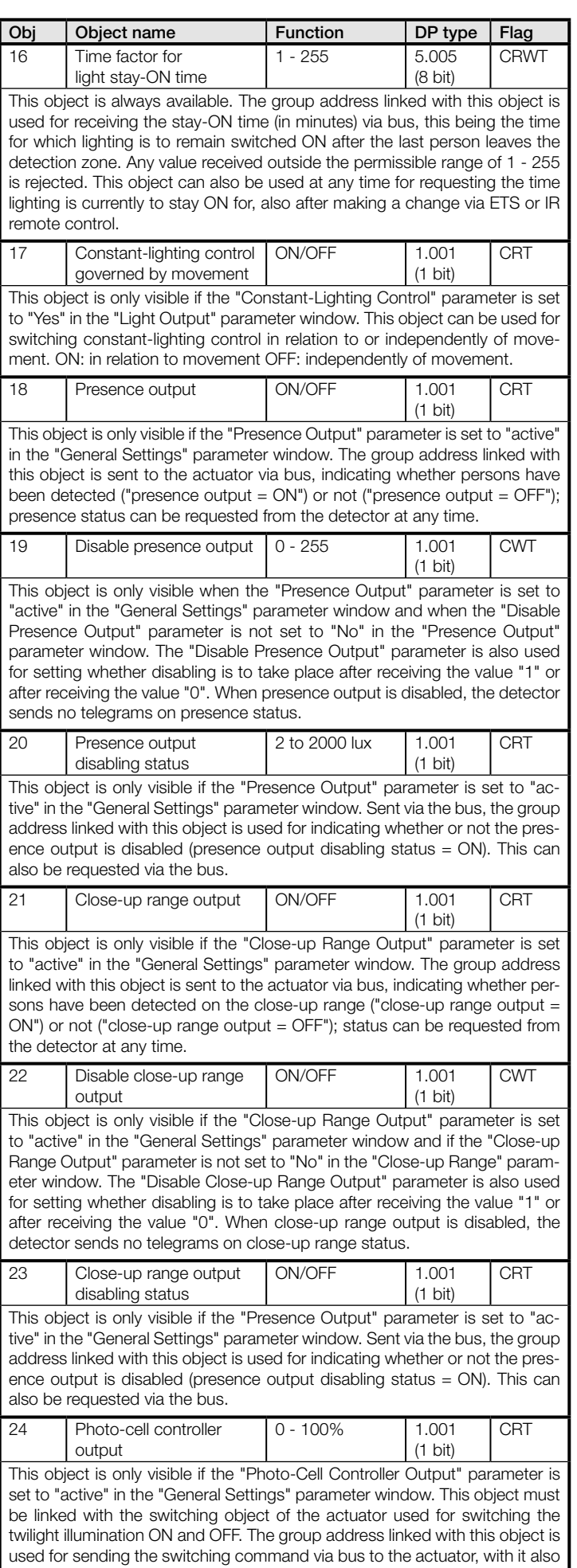

being possible to request the switching status from the detector.

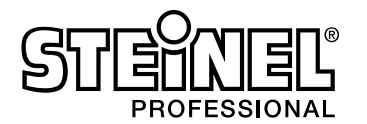

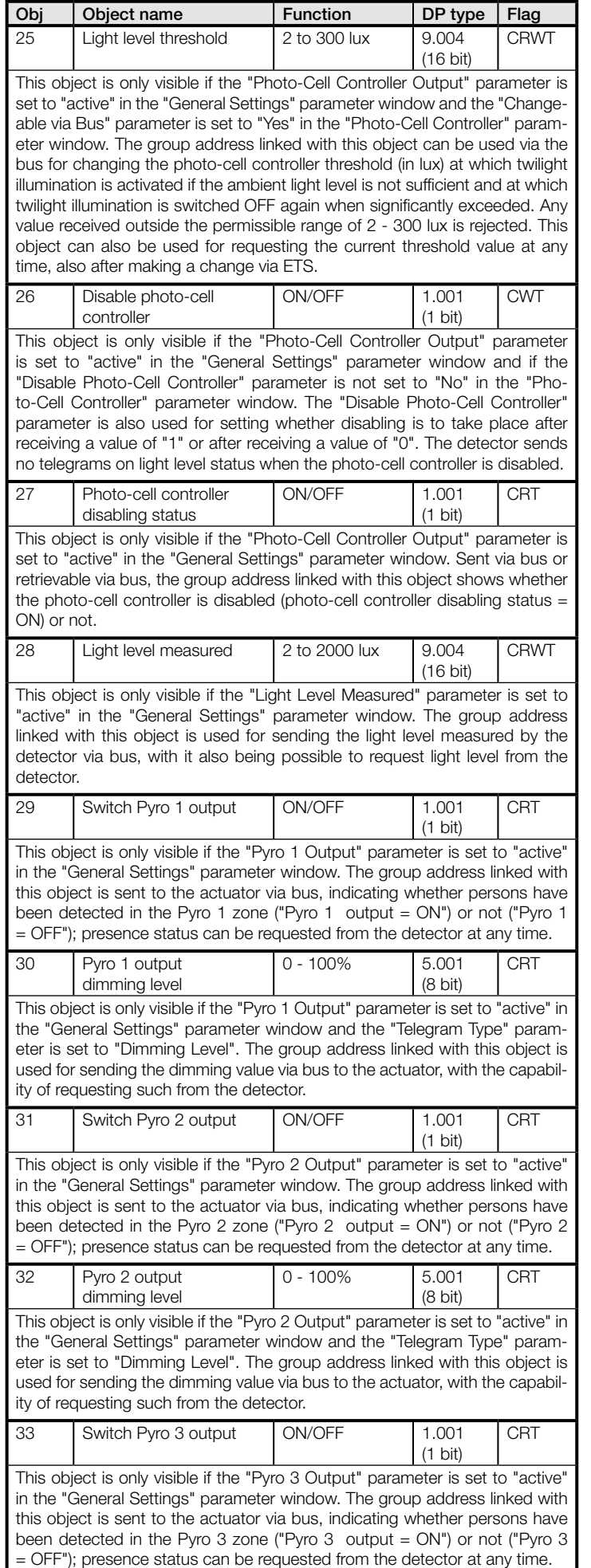

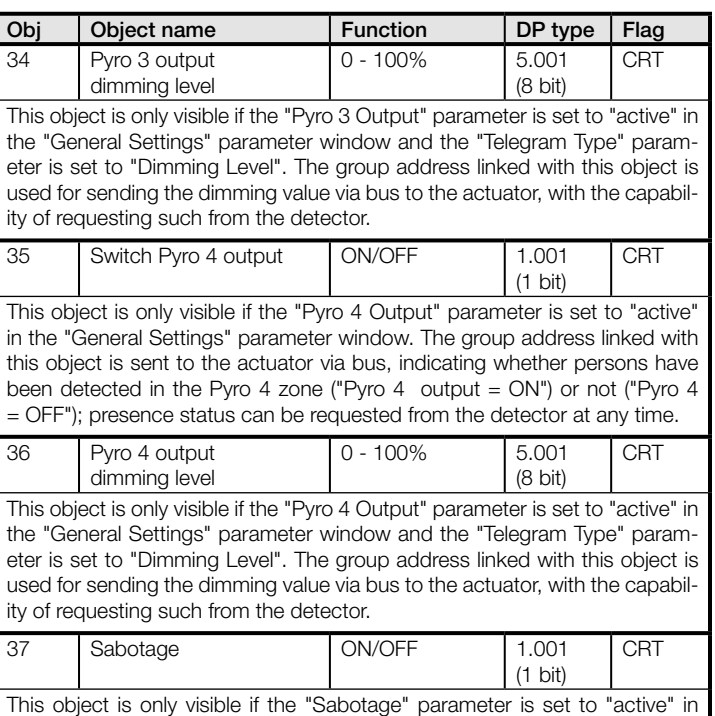

the "General Setting" parameter window. An ON or OFF telegram is sent cyclically to the group address linked to this object while the sensor is not

disconnected from the bus or if it is faulty.

- 6 -

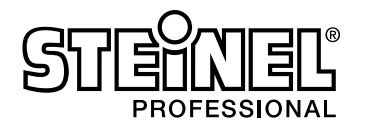

# 7. Parameters

Note: the factory parameter settings are shown in bold type.

#### 7.1 "General Settings" parameter window

This parameter window is always available. It is used for setting the detector operating mode as well as the chosen detector functions.

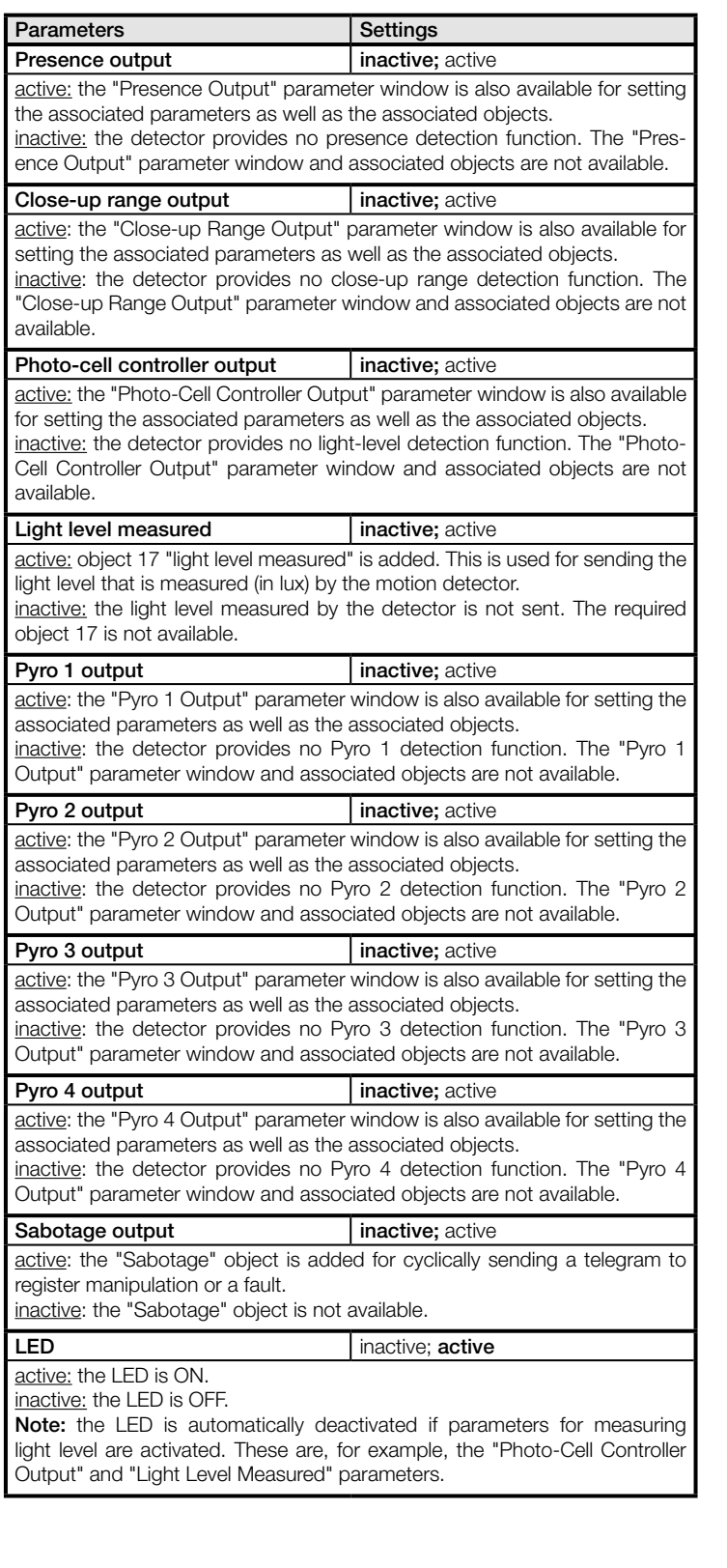

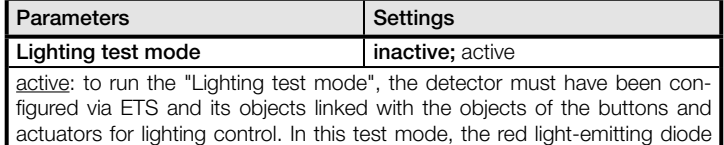

integrated in the motion detector briefly flashes to indicate any movement detected. In addition, the lighting stay-ON time is set to 8 s for the duration of this test mode irrespective of the parameters selected for the presence detector. The motion detector is restarted after completing the test mode (when this parameter has been reset to "inactive"). The parameters changed at the beginning of the test mode are now reset to the values selected with ETS. inactive: the motion detector is in normal mode.

# 7.2 "Light Level Setting" parameter window

This parameter window is always available.

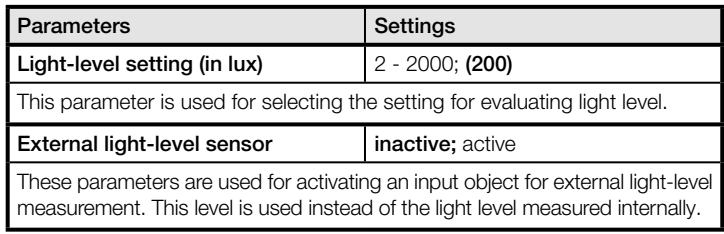

## 7.3 "Light Output" parameter window

This parameter window is always available.

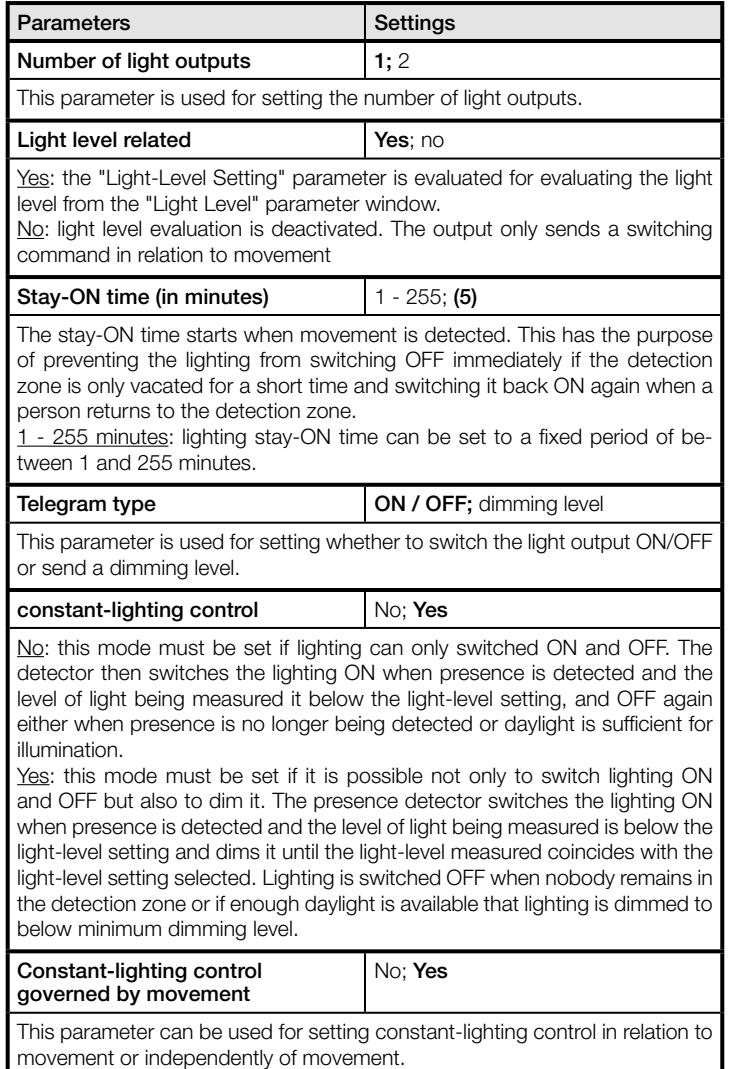

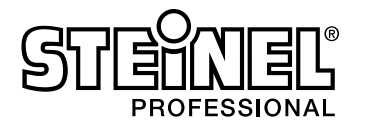

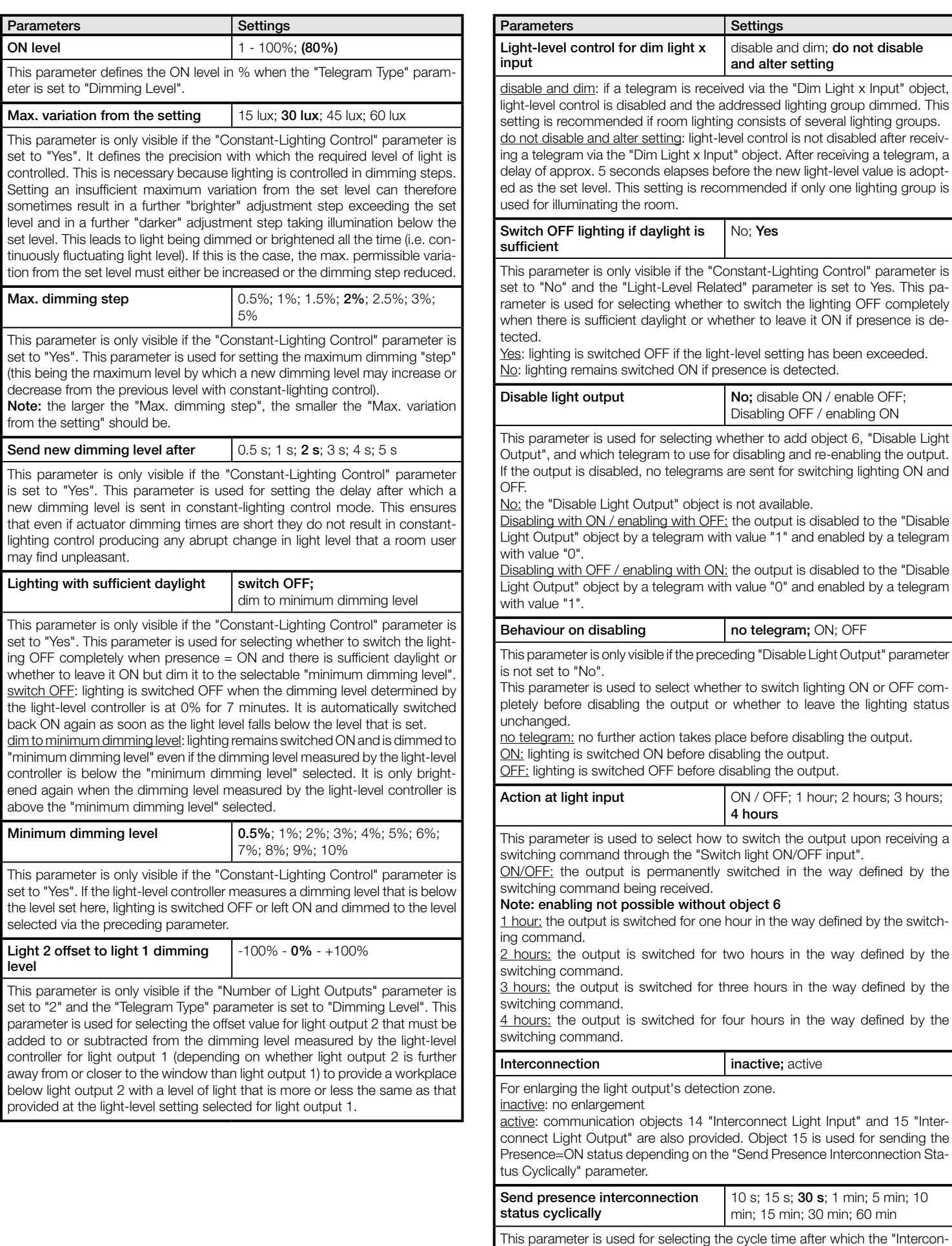

- 8 -

nect Light Output" object is re-sent when the detector identifies movement.

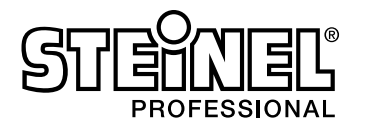

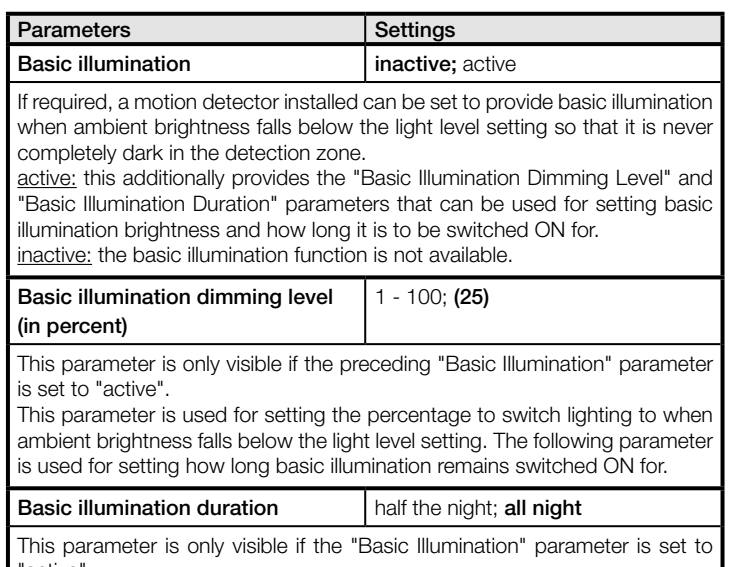

"active". Basic illumination is switched OFF after expiry of the duration set here. The lengths of the nights last measured are averaged for defining the duration of a night.

half the night: basic illumination is switched OFF between midnight and 1 a.m.

all night: basic illumination is switched OFF after ambient brightness rises above the light level setting.

# 7.4 "Presence Output" parameter window

This parameter window is only provided when the "Presence Output" parameter is set to "active" in the "General Settings" parameter window. It is used for setting the operating behaviour on detecting presence.

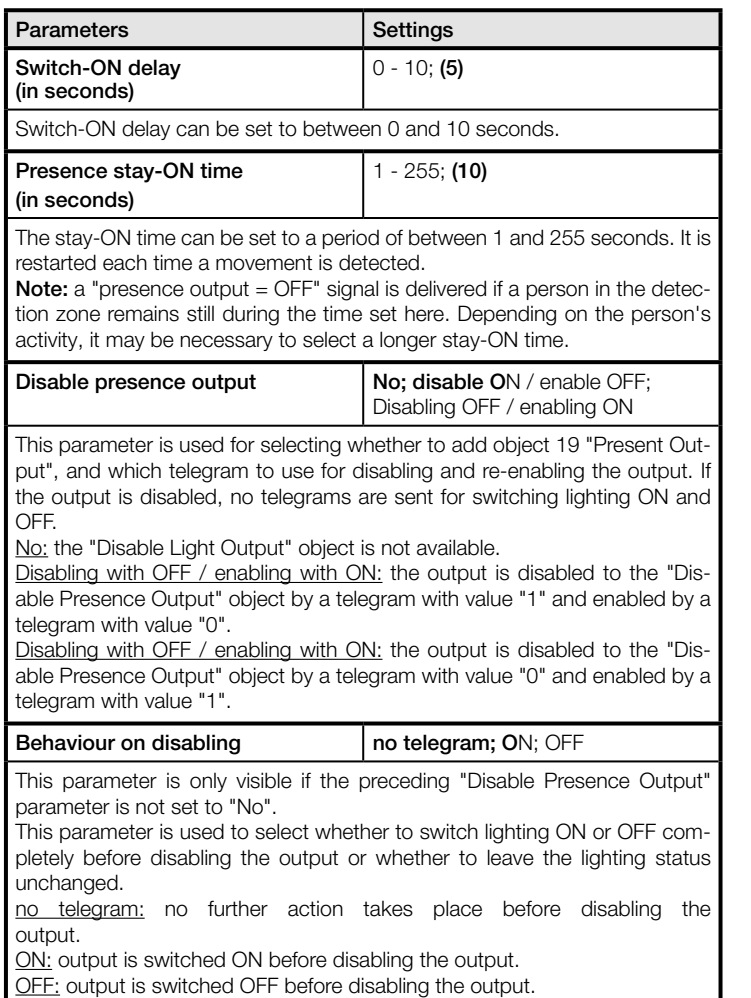

#### 7.5 "Close-up Range Output" parameter window

This parameter window is only provided when the "Presence Output" parameter is set to "Active" in the "General Settings" parameter window. It is used for setting the operating behaviour on detecting presence.

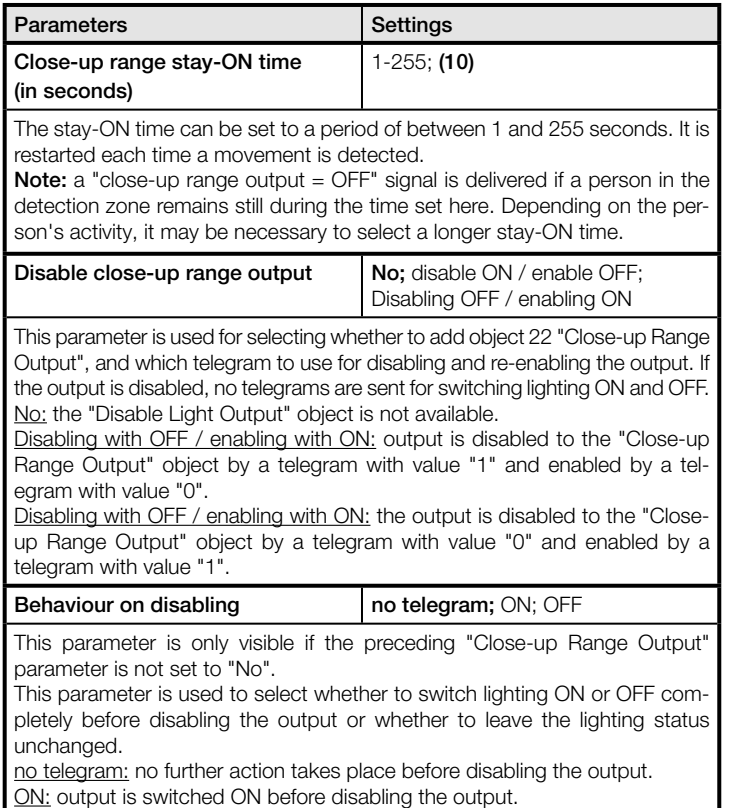

OFF: output is switched OFF before disabling the output.

#### 7.6 "Photo-Cell Controller" parameter window

This parameter window is only provided when the "Photo-Cell Controller Output" parameter is set to "active" in the "General Settings" parameter window apart from when a detector has "slave" status. It is used for setting the photo-cell controller's operating behaviour.

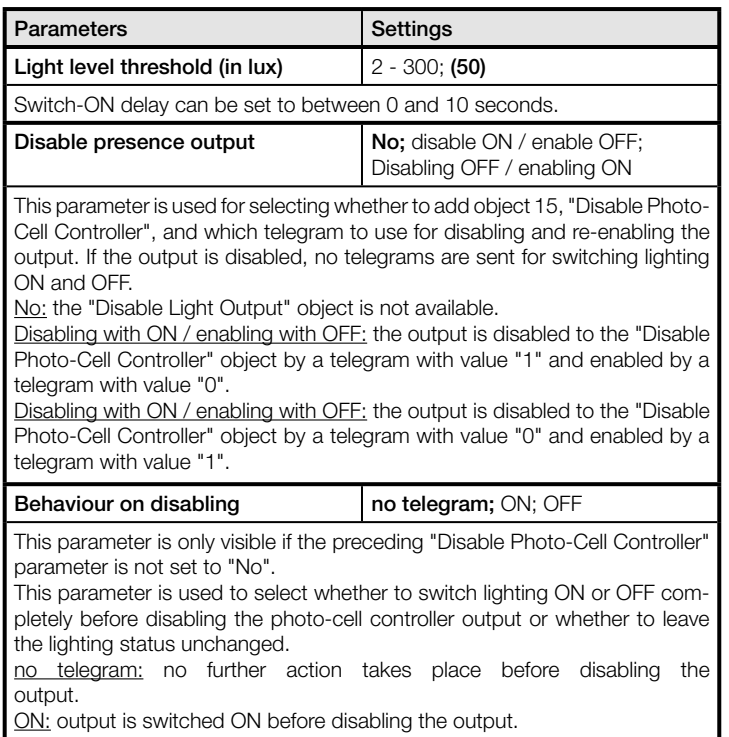

OFF: output is switched OFF before disabling the output.

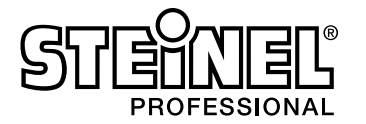

## 7.7 "Light Level Measured" parameter window

This parameter window is only provided when the "Light Level Measured" parameter is set to "active" in the "General Settings" parameter window apart from when a detector has "slave" status.

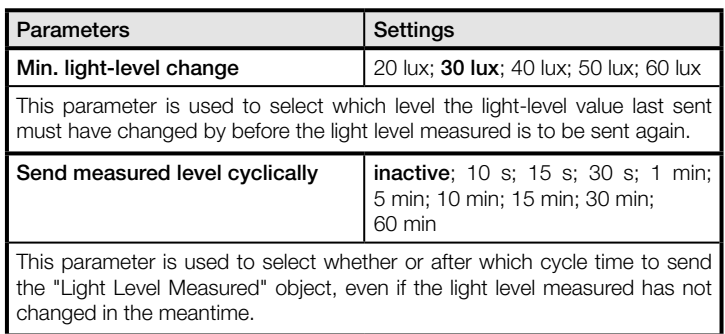

# 7.8 "Pyro 1-4" parameters

A parameter window is provided for each pyro 1-4. This window is only provided when the relevant "Pyro X Output" parameter is set to "active" in the "General Settings" parameter window.

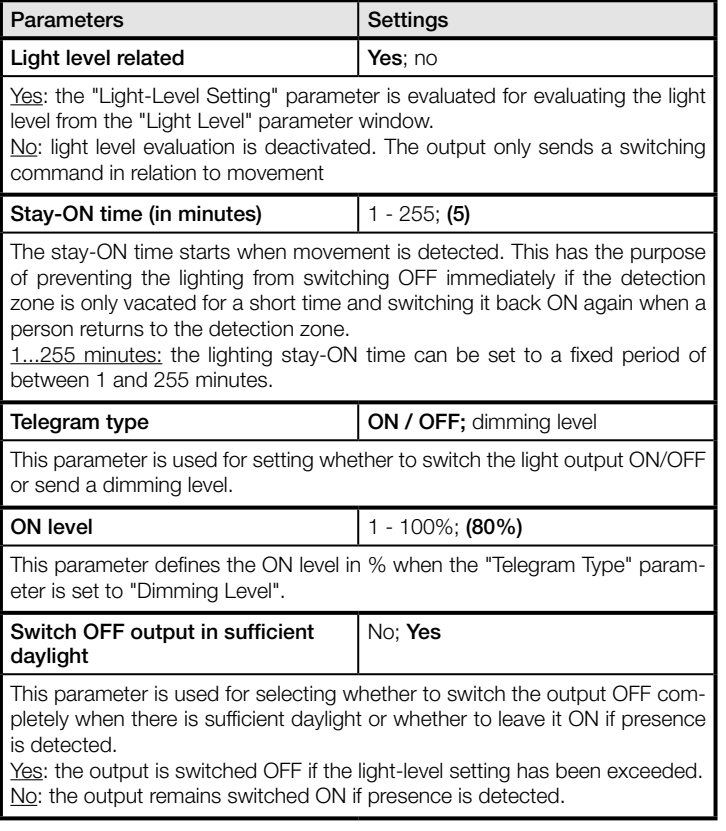

# 7.9 "Sabotage" parameter

This parameter window is only provided when the "Sabotage Output" parameter is set to "active" in the "General Settings" parameter window.

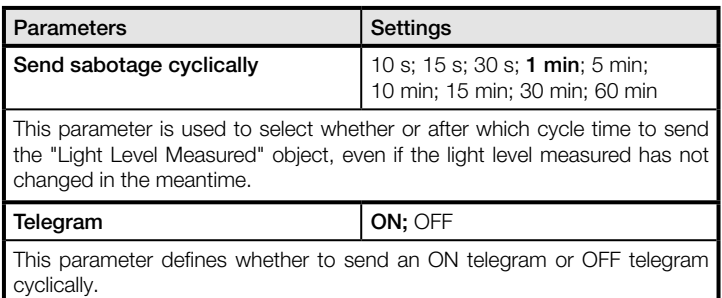

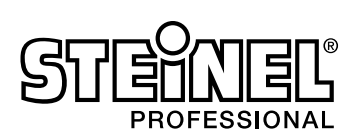

# Inhaltsverzeichnis

# Applikationsbeschreibung für Bewegungsmelder

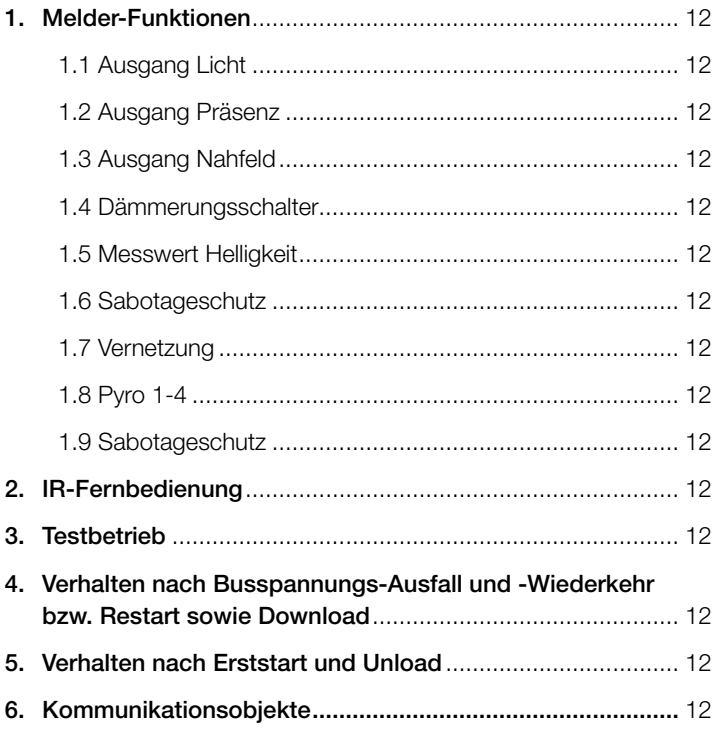

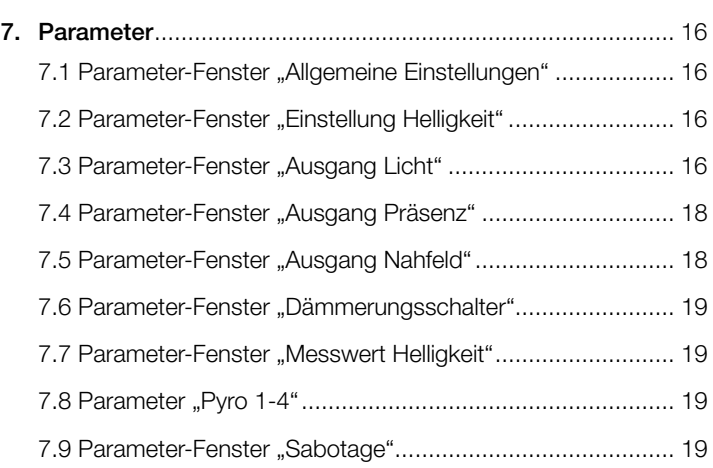

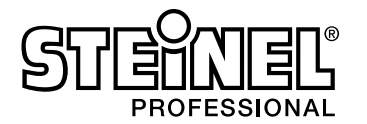

### 1. Melder-Funktionen

Der PIR-Bewegungsmelder sensIQ KNX besteht aus einem Passiv-Infrarot (PIR) Bewegungsmelder mit integriertem Helligkeitsfühler, integriertem IR-Empfänger und integrierter roter Leuchtdiode (LED) zur Anzeige einer erkannten Bewegung. Der Melder kann folgende Funktionen übernehmen:

- 1.1 Ausgang Licht
- 1.2 Ausgang Präsenz
- 1.3 Ausgang Nahfeld
- 1.4 Dämmerungsschalter
- 1.5 Messwert Helligkeit
- 1.6 Sabotageschutz
- 1.7 Vernetzung
- 1.8 Pyro 1-4

Welche dieser Funktionen genutzt (aktiviert) werden soll, wird über das Parameter-Fenster "Allgemeine Einstellungen" mit der Engineering Tool Software (ETS) ab Version ETS4.0 eingestellt. Für jede der Melder Funktionen ist jeweils getrennt einstellbar, nach welcher Zeit eine erkannte Bewegung ggf. zum Aktivieren der jeweiligen Funktion führen soll, wann nach der letzten erkannten Bewegung die jeweilige Funktion wieder deaktiviert werden soll, sowie ggf. ab welchem Helligkeitswert die Funktion aktiviert bzw. deaktiviert werden soll.

#### 1.1 Ausgang Licht

Bei der Beleuchtungs-Steuerung über den Ausgang Licht wird bei Dunkelheit die Beleuchtung beim Betreten des Erfassungsbereichs sofort eingeschaltet aber erst einige Zeit nach Verlassen des Erfassungsbereichs wieder ausgeschaltet. Falls eine Person nämlich kurz nach Verlassen des Erfassungsbereichs wieder in den Erfassungsbereich zurückkehrt, ist der Bereich noch beleuchtet, und die Beleuchtung muss nicht erst erneut eingeschaltet werden. Die entsprechende "Nachlaufzeit" wird auf einen festen Wert eingestellt werden. Über die Funktion Softstart kann zwischen einem harten Ein- und Ausschalten der Beleuchtung oder einem Softstart gewählt werden, bei dem das Ein und Ausschalten für die menschliche Wahrnehmung angenehm über eine Dimmrampe erfolgt. Eine weitere Einstellung ist die Funktion Grundbeleuchtung. Sobald der Helligkeitswert unter die festgesetzte Schwelle fällt wird eine Grundbeleuchtung eingeschaltet, deren Dimmwert zwischen 10 und 50% gewählt werden kann.

#### 1.2 Ausgang Präsenz

Diese Funktion ermöglicht das Überwachen des Erfassungsbereiches. Sobald die Anwesenheit einer Person sicher detektiert wurde, wird dies gemeldet. Es wird ebenfalls sofort gemeldet, wenn keine Anwesenheit von Personen detektiert wird. Diese Überwachungsfunktion kann z.B. tagsüber gesperrt werden und nur nachts während einer bestimmten Zeitspanne sowie über das Wochenende freigegeben werden.

#### 1.3 Ausgang Nahfeld

Über diese Funktion können Sie nur den Nahfeldbereich in der Nähe des Sensors überwachen und in Abhängigkeit von erfasster Bewegung im Nahfeldbereich weitere Aktoren schalten.

#### 1.4 Dämmerungsschalter

Beim Dämmerungsschalter wird eine vom Ausgang Licht unabhängige Helligkeitsschwelle definiert, bei der ein Aktor, unabhängig von erfasster Bewegung, bei unterschreiten dieses definierten Helligkeitswertes eingeschaltet wird. Somit können in der Dämmerung abends einige Leuchten eingeschaltet werden und über den Ausgang Licht weitere bei erfasster Bewegung zuschalten.

#### 1.5 Messwert Helligkeit

Die Funktion Messwert Helligkeit sendet den aktuell gemessen Helligkeitswert am Helligkeitsfühlers des Bewegungsmelders entweder nach einer Mindeständerung des Wertes und/oder zyklisch nach einem fest definiertem Intervall.

#### 1.6 Sabotageschutz

Der Sabotageschutz sendet zyklisch ein Signal, so dass sichergestellt werden kann, dass der Sensor nicht vom Bus abgeklemmt bzw. defekt ist.

#### 1.7 Vernetzung

Über die Funktion Vernetzung ist es möglich mehrere Melder zu einem großen Erfassungsbereich zusammenzufassen.

#### 1.8 Pyro 1-4

Die Funktionen zu den Pyros 1-4 ermöglichen es jeden der vier Pyros einzeln auszuwerten um so. z.B. die Bewegungsrichtung auswerten zu können.

#### 2. IR-Fernbedienung

Dem sensIQ KNX liegt eine IR-Fernbedienung für die Einstellungen verschiedener Funktionen bei. Eine manuelle Übersteuerung (Dauer AN/AUS), Zeiteinstellung, Dämmerungswert (auch per Teach-IN, Lernen des aktuellen Helligkeitswertes), Testmodus und Reset.

#### 3. Testbetrieb

Mit der ETS kann der "Testbetrieb" des Bewegungsmelders ein- und ausgeschaltet werden.

Der "Beleuchtungs-Testbetrieb" dient zum Testen der Reichweite. Die Beleuchtung wird bei jeder erkannten Bewegung, unabhängig von der Helligkeit, eingeschaltet. Voraussetzung ist, dass der Melder mit der ETS parametriert wurde und seine Objekte mit den Objekten der Taster und Aktoren zur Beleuchtungs-Steuerung verknüpft sind.

Beim Beleuchtungs-Testbetrieb wird jede erkannte Bewegung durch ein kurzes Aufleuchten der in den Präsenzmelder eingebauten weißen Leuchtdiode angezeigt. Außerdem wird für die Dauer dieses Testbetriebs, unabhängig von der gewählten Parametrierung des Präsenzmelders, die Nachlaufzeit der Beleuchtung auf 8 s gesetzt. Alle weiteren Funktionen sind nicht aktiv.

#### 4. Verhalten nach Busspannungs-Ausfall und -Wiederkehr bzw. Restart sowie Download

Bei einem Busspannungs-Ausfall fällt auch der Bewegungsmelder aus, da seine Elektronik über die Busspannung gespeist wird. Vor einem Busspannungs-Ausfall werden alle Benutzereingaben gespeichert (Sollwert Helligkeit, Nachlaufzeit, Sollwert Dämmerungsschalter, Fernbedienungscode, alle Sperrzustände, alle Nachtlängen), damit sie nach einem Busspannungs-Ausfall bei Busspannungs-Wiederkehr automatisch wieder hergestellt werden können. Nach Busspannungs-Wiederkehr sowie nach einem vollständigen oder partiellen Laden der Produkt-Datenbank in den Bewegungsmelder mit Hilfe der ETS (d.h. nach einem Restart) durchläuft der Bewegungsmelder eine Sperrzeit von ca. 40 Sekunden. Zu Beginn der Sperrzeit wird die Beleuchtung eingeschaltet und am Ende der Sperrzeit für ca. 2 Sekunden ausgeschaltet. Ab dann ist der Melder betriebsbereit und sendet die aktuellen Telegrammelder Ausgänge Licht, Präsenz, Nahfeld, Dämmerungsschalter und Messwert Helligkeit, falls die entsprechenden Ausgänge nicht vor Busspannungs-Ausfall gesperrt waren.

#### 5. Verhalten nach Erststart und Unload

Wird ein fabrikneuer Bewegungsmelder installiert, so geht er nach AnlegenderBusspannungautomatischsofortindieBetriebsart"Präsenz-Testbetrieb". In dieser Betriebsart wird jede erkannte Bewegung durch ein Aufl euchten der in den Bewegungsmelder eingebauten roten LED angezeigt. Hierdurch ist erkennbar, dass Busspannung am Melder anliegt und dass er funktionsfähig ist. Die Helligkeitsregelung und das Senden von Telegrammen sind jedoch deaktiviert. Wird das Applikationsprogramm des Präsenzmelders mit der ETS "entladen" (unload), so geht der Präsenzmelder, genauso wie nach einem Erststart, automatisch in die Betriebsart "Präsenz-Testbetrieb".

#### 6. Kommunikationsobjekte

Die nachfolgend aufgelisteten Kommunikationsobjekte stehen beim Bewegungsmelder maximal zur Verfügung. Welche von ihnen sichtbar und mit Gruppenadressen verknüpfbar sind, wird bestimmt durch die Einstellungen im Parameter-Fenster "Allgemeine Einstellungen" als auch durch die Einstellung weiterer Parameter zu gewünschten Funktionen und Kommunikationsobjekten.

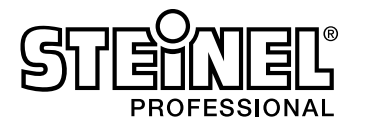

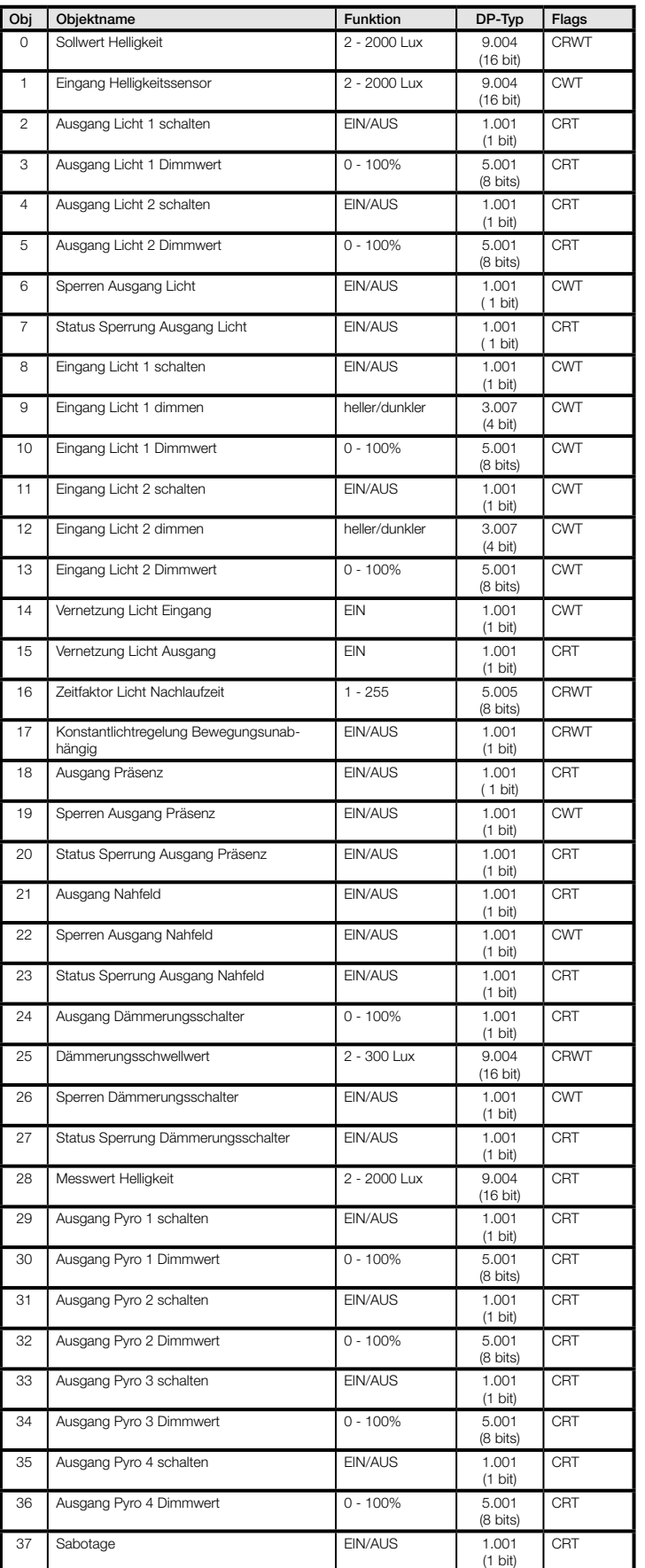

# Applikationsbeschreibung für Bewegungsmelder

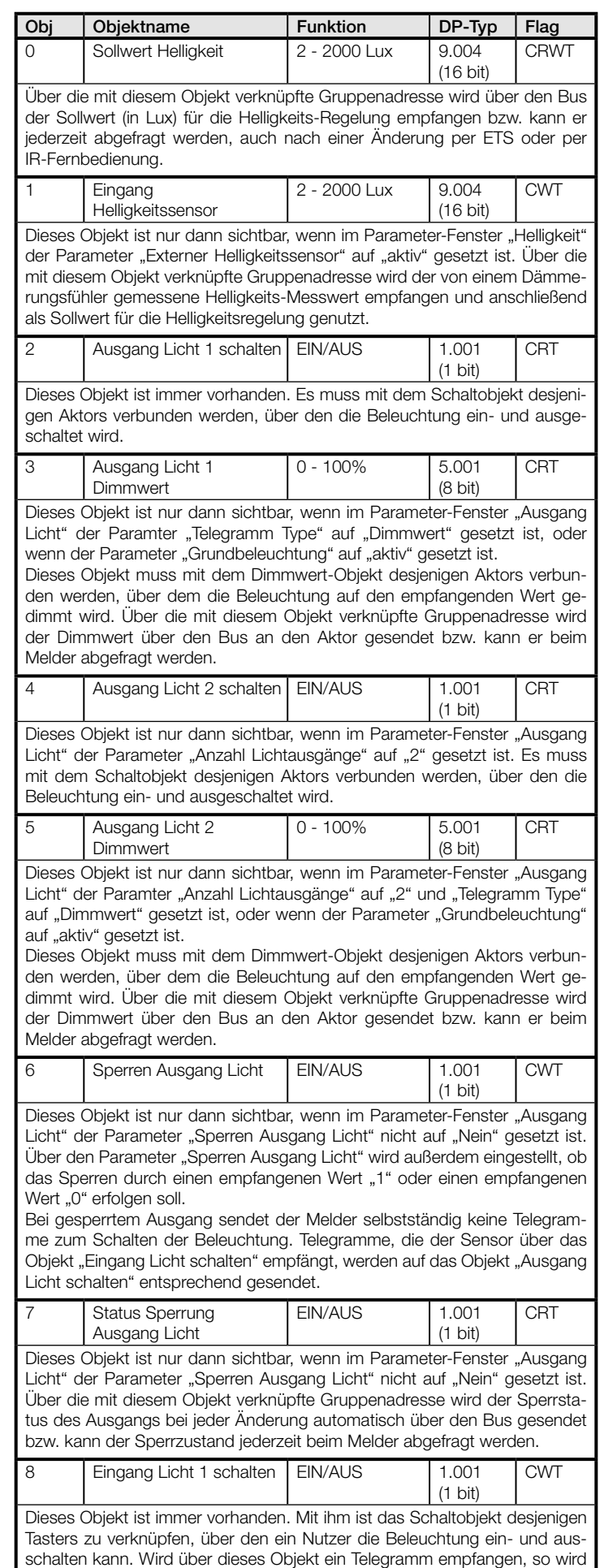

die Beleuchtung entsprechend dem Telegrammwert und dem Parameter "Aktion bei Eingang Licht" im Parameter-Fenster "Ausgang Licht" geschaltet.

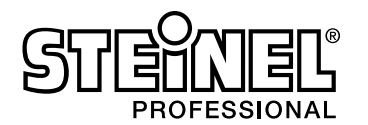

┓

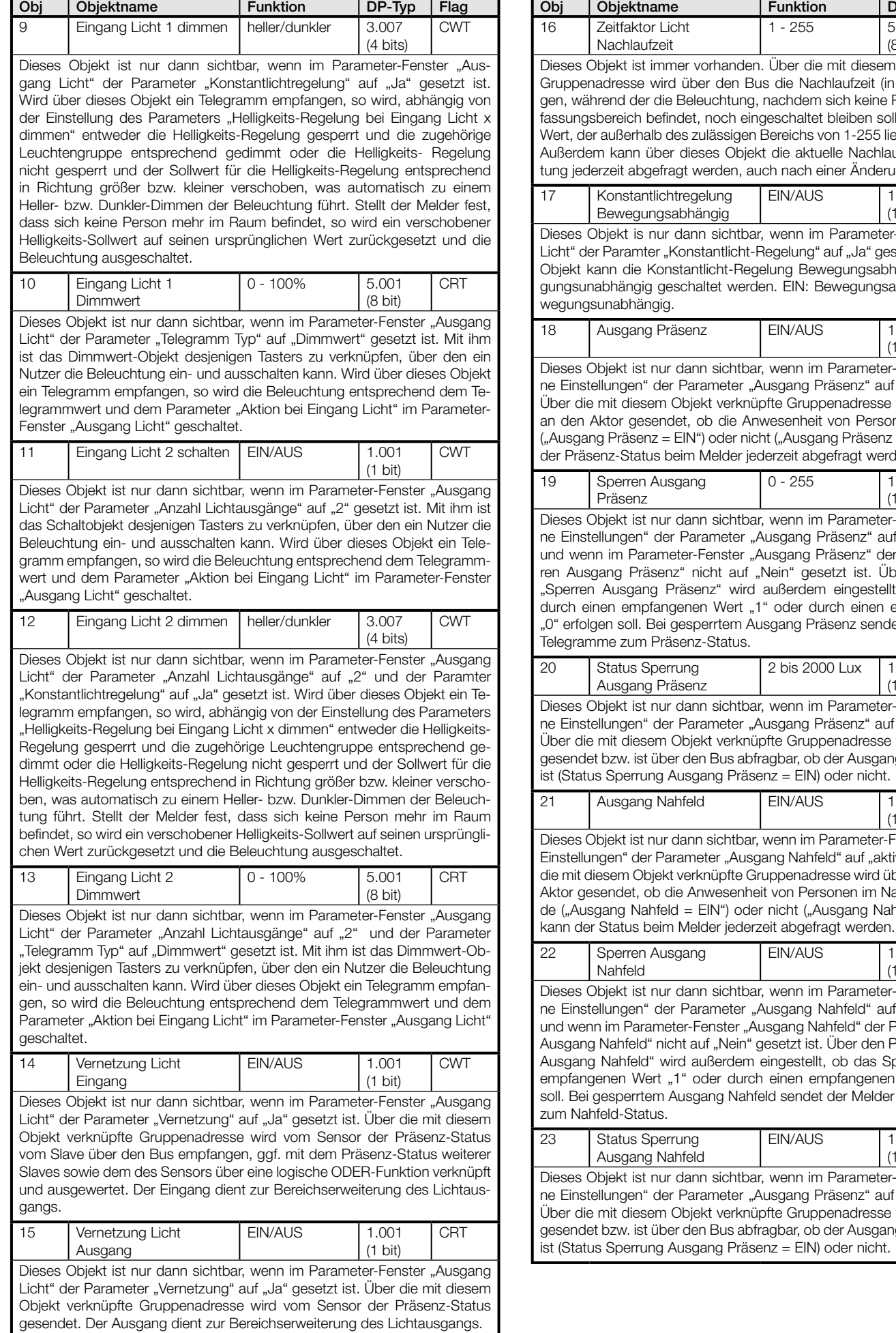

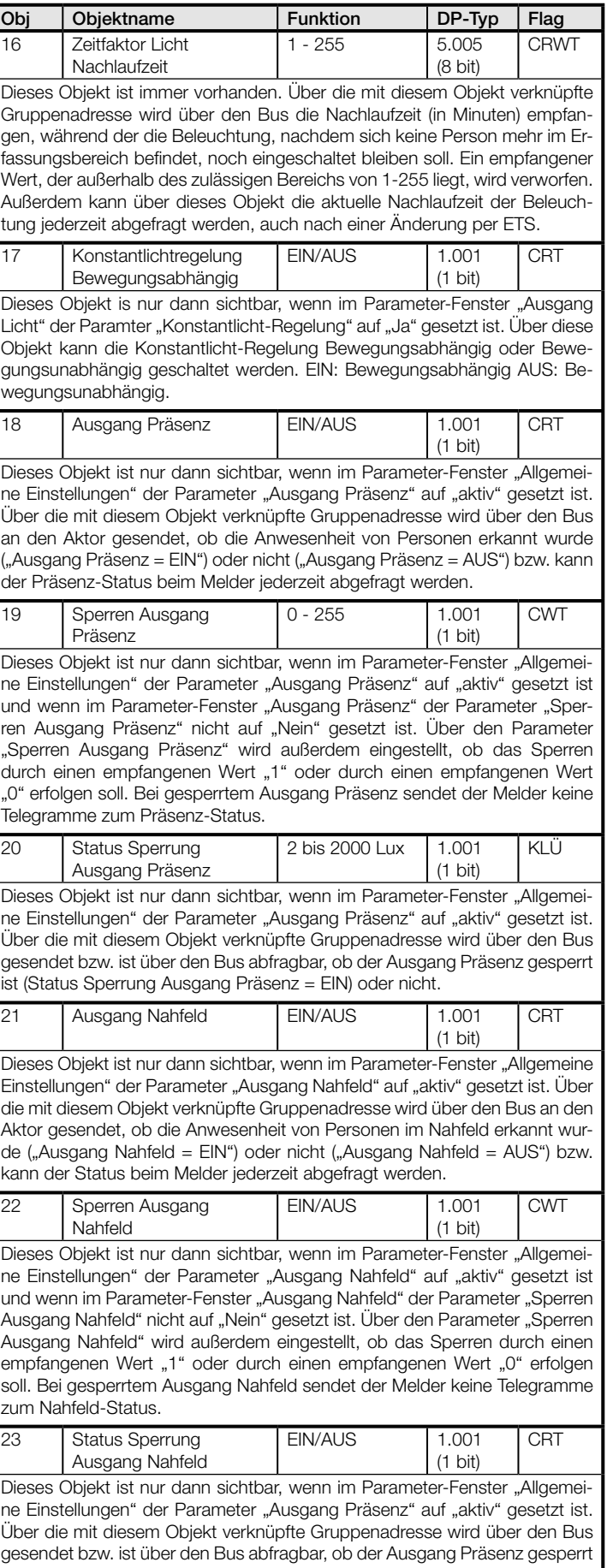

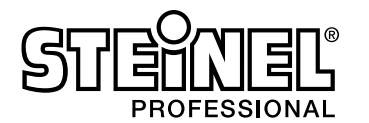

**CRT** 

**CRT** 

**CRT** 

**CRT** 

**CRT** 

**CRT** 

**CRT** 

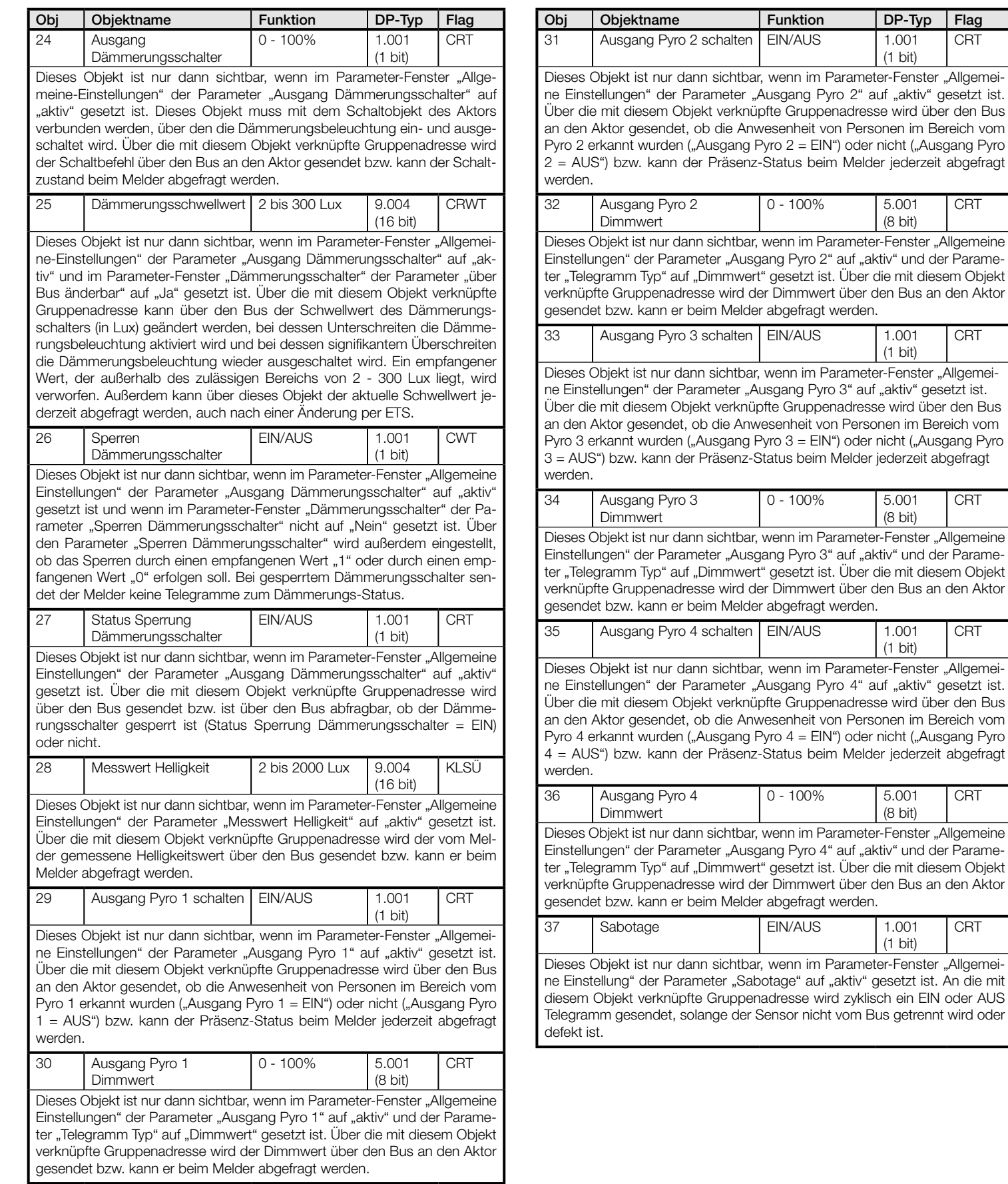

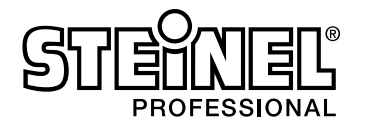

# 7. Parameter

Hinweis: Bei den Parametern sind diejenigen Einstellmöglichkeiten, die der werkseitigen Voreinstellung entsprechen, fett-gedruckt dargestellt.

# 7.1 Parameter-Fenster "Allgemeine Einstellungen"

Dieses Parameter-Fenster ist immer vorhanden. Es dient zum Einstellen der Melder-Betriebsart sowie der gewünschten Melder- Funktionen.

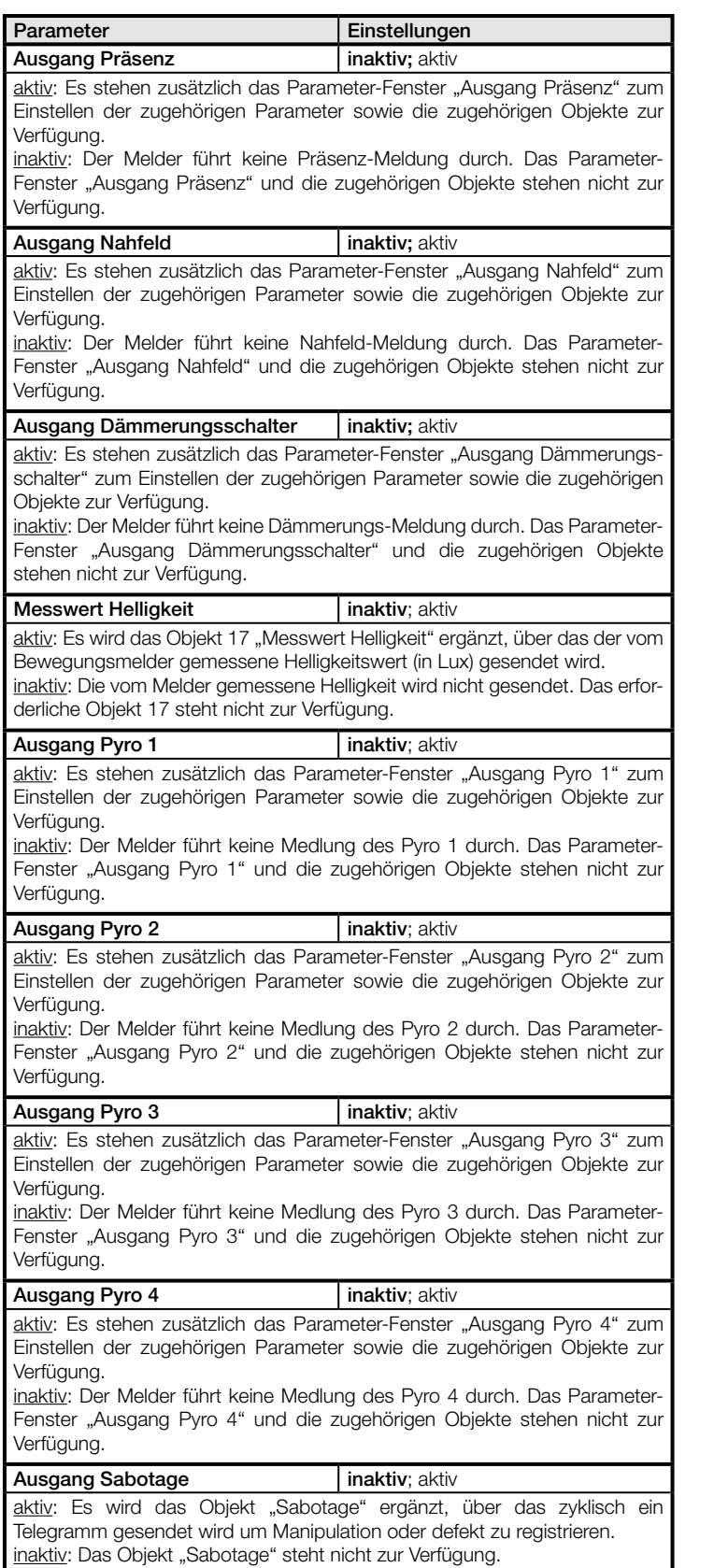

![](_page_15_Picture_433.jpeg)

inaktiv: Die LED ist ausgeschaltet.

Hinweis: Werden Parameter aktiviert bei den eine Helligkeitsmessung erfolgt ist die LED automatisch deaktiviert. Dies sind z.B. die Parameter "Ausgang Dämmerungsschalter" und "Messwert Helligkeit".

#### Beleuchtungs-Testbetrieb | inaktiv; aktiv

aktiv: Voraussetzung für den "Beleuchtungs-Testbetrieb" ist, dass der Melder mit der ETS parametriert wurde und seine Objekte mit den Objekten der Aktoren zur Beleuchtungs-Steuerung verknüpft sind. Bei diesem Testbetrieb wird jede erkannte Bewegung durch ein kurzes Aufleuchten der in den Bewegungsmelder eingebauten roten Leuchtdiode angezeigt. Außerdem werden für die Dauer dieses Testbetriebs, unabhängig von der gewählten Parametrierung des Bewegungsmelders die Nachlaufzeit auf 8 s gesetzt. Nach dem Beenden des Testbetriebs (wenn dieser Parameter wieder auf "inaktiv" gesetzt wurde) wird der Bewegungsmelder neu gestartet. Hierbei werden die zu Beginn des Testbetriebs geänderten Parameter wieder auf die mit der ETS eingestellten Werte zurückgesetzt.

inaktiv: Der Bewegungsmelder ist im Normalbetrieb.

## 7.2 Parameter-Fenster "Einstellung Helligkeit"

Dieses Parameter-Fenster ist immer vorhanden.

![](_page_15_Picture_434.jpeg)

## 7.3 Parameter-Fenster "Ausgang Licht"

Dieses Parameter-Fenster ist immer vorhanden.

![](_page_15_Picture_435.jpeg)

![](_page_15_Picture_436.jpeg)

![](_page_16_Picture_0.jpeg)

![](_page_16_Picture_479.jpeg)

ermittelte Dimm-wert über dem eingestellten "Mindest-Dimmwert" liegt.

# Applikationsbeschreibung für Bewegungsmelder

![](_page_16_Picture_480.jpeg)

![](_page_17_Picture_0.jpeg)

![](_page_17_Picture_436.jpeg)

Dieses Parameter-Fenster ist nur vorhanden, wenn im Parameter-Fenster "Allgemeine Einstellungen" der Parameter "Ausgang Präsenz" auf "aktiv" gesetzt ist. Es dient zum Einstellen des Betriebsverhaltens bei der Präsenz- Meldung.

![](_page_17_Picture_437.jpeg)

![](_page_17_Picture_438.jpeg)

elegramm: Vor dem Sperren des Ausgangs erfolgt keine weitere

dem Sperren des Ausgangs wird der Ausgang eingeschaltet. or dem Sperren des Ausgangs wird der Ausgang ausgeschaltet.

# ameter-Fenster "Ausgang Nahfeld"

Parameter-Fenster ist nur vorhanden, wenn im Parameter-"Allgemeine Einstellungen" der Parameter "Ausgang Präsenz" iv" gesetzt ist. Es dient zum Einstellen des Betriebsverhaltens Präsenz-Meldung.

![](_page_17_Picture_439.jpeg)

![](_page_18_Picture_0.jpeg)

![](_page_18_Picture_398.jpeg)

Beleuchtungs-Zustand unverändert bleiben soll.

keine Telegramm: Vor dem Sperren des Ausgangs erfolgt keine weitere Aktion.

EIN: Vor dem Sperren des Ausgangs wird der Ausgang eingeschaltet. AUS: Vor dem Sperren des Ausgangs wird der Ausgang ausgeschaltet.

#### 7.6 Parameter-Fenster "Dämmerungsschalter"

Dieses Parameter-Fenster ist nur vorhanden, wenn im Parameter-Fenster "Allgemeine Einstellungen" der Parameter "Ausgang Dämmerungsschalter" auf "aktiv" gesetzt ist, außer bei einem Melder als "Slave". Es dient zum Einstellen des Betriebsverhaltens des Dämmerungsschalters.

![](_page_18_Picture_399.jpeg)

Mit diesem Parameter wird eingestellt, ob vor dem Sperren des Ausgangs der Dämmerungsschalter komplett ein- oder ausgeschaltet werden soll oder ob der Zustand unverändert bleiben soll.

keine Telegramm: Vor dem Sperren des Ausgangs erfolgt keine weitere Aktion.

EIN: Vor dem Sperren des Ausgangs wird der Ausgang eingeschaltet. AUS: Vor dem Sperren des Ausgangs wird der Ausgang ausgeschaltet.

# 7.7 Parameter-Fenster "Messwert Helligkeit"

Dieses Parameter-Fenster ist nur vorhanden, wenn im Parameter-Fenster "Allgemeine Einstellungen" der Parameter "Messwert Helligkeit" auf "aktiv" gesetzt ist, außer bei einem Melder als "Slave".

![](_page_18_Picture_400.jpeg)

# 7.8 Parameter "Pyro 1-4"

Für jeden Pyro 1-4 ist ein Parameter-Fenster vorhanden. Diese Fenster sind nur vorhanden, wenn im Parameter-Fenster "Allgemeine Einstellungen" der jeweilige Parameter "Ausgang Pyro X" auf "aktiv" gesetzt ist.

![](_page_18_Picture_401.jpeg)

![](_page_18_Picture_402.jpeg)

Die Nachlaufzeit wird bei Erfassung einer Bewegung gestartet. Sie dient dazu zu vermeiden, dass die Beleuchtung bei nur kurzzeitigem verlassen des Erfassungsbereiches die Beleuchtung sofort ausgeschaltet wird und bei der Rückkehr in den Erfassungsbereich erneut eingeschaltet wird.

1...255 Minuten: Die Nachlaufzeit der Beleuchtung ist auf einen festen Wert zwischen 1 und 255 Minuten einstellbar.

![](_page_18_Picture_403.jpeg)

# **Nein: Der Ausgang bleibt bei erkannter Präsenz eingeschaltet.**

#### 7.9 Parameter "Sabotage"

Dieses Parameter-Fenster ist nur vorhanden, wenn im Parameter-Fenster "Allgemeine Einstellungen" der Parameter "Ausgang Sabotage" auf "aktiv" gesetzt ist.

![](_page_18_Picture_404.jpeg)